## **4. přednáška (Datové typy v Maplu, chyby při výpočtech)**

## **Datové typy**

Pro zjišťování datového typu výrazu slouží příkaz **whattype**.

```
> whattype(230);
                                            integer
 > whattype(-234/129);
                                           fraction
 > whattype(Pi);
                                           symbol
 > whattype(sqrt(2));
                                               ^
 > whattype(1.2);
                                             float
 > whattype(x+y);
                                               +
 > whattype("Matematicka analyza s Maplem");
                                           string
 > M:=<<1,2>|<3,4>>;
                                         M :=Г
                                              \begin{bmatrix} 1 & 3 \\ 2 & 4 \end{bmatrix}\begin{bmatrix} 1 & 3 \\ 2 & 4 \end{bmatrix}2 4
 > whattype(M);
                                            Matrix
 > v:=Vector([1,2,3,4]);
                                           v := 
                                               Г
                                               L
                                               \mathbf{I}I
                                               I
                                               I
                                               \mathbf{r}ן
                                                   \overline{\phantom{a}}

                                                  1
                                                  2
                                                  3
                                                  4
 > whattype(v);
                                          Vectorcolumn
 > v:=Vector[row]([1,2,3,4]);
                                        v := [1, 2, 3, 4]> whattype(v);
                                           Vectorrow
> 
Datový typ posloupnost (exprseq)
     > p:=5,4,3,2,1;
```

```
p := 5, 4, 3, 2, 1> whattype(p);
                                       exprseq
    > p[2];
                                          4
    > p[-1];
                                          1
   > 
    Příkaz seq rovněž generuje datový typ posloupnost. 
   > p:=seq(i^2,i=1..10);
                         p := 1, 4, 9, 16, 25, 36, 49, 64, 81, 100> whattype(p);
                                       exprseq
    > p[3];
                                          9
   > x$5;
                                      x, x, x, x, x
    > diff(1/x,x$5);
                                        −
                                          120
                                           x
6
    Prázdná posloupnost:
    > prazdna:=NULL;
                                     prazdna := 
    > whattype(prazdna);
                                       exprseq
 > 
Datový typ seznam (list)
    Záleží na pořadí prvků, prvky se v seznamu mohou vyskytovat vícekrát.
   > p:=[seq(i^2,i=1..10)];
                         p := [1, 4, 9, 16, 25, 36, 49, 64, 81, 100]> whattype(p);
                                         list
   > p[4];
                                         16
   > p[1..4];
                                     [1, 4, 9, 16]
```

```
> nops(p);
                                            10
     Převod na typ posloupnost:
     > op(p);
                              1, 4, 9, 16, 25, 36, 49, 64, 81, 100> whattype(%);
                                         exprseq
     Přidání prvku do seznamu:
    > p;
                             [ 1, 4, 9, 16, 25, 36, 49, 64, 81, 100 ]> [op(p),dalsi_prvek];
                       [1, 4, 9, 16, 25, 36, 49, 64, 81, 100, dalsi\_prvek]> 
Datový typ množina (set)
     Nezáleží na pořadí prvků. 
    > M: = \{1, 2, 3, 1\}M := \{ 1, 2, 3 \}> whattype(M);
                                            set
     > S:=convert(M,list);
                                       S := [1, 2, 3]> whattype(S);
                                           list
     > convert(S,set);
                                         {1, 2, 3}> whattype(%);
                                           set
     > M: = {seq(i \land 2, i=1..10)};M := \{ 1, 4, 9, 16, 25, 36, 49, 64, 81, 100 \}> whattype(M);
                                            set
     Prázdná množina:
     > M:={};
                                         M := \{ \ \ \}> whattype(M);
```
*set* **> Operace s množinami:**  $\bar{P}$  > A:={seq(2\*i-1,i=6..50)};  $A := \{11, 13, 15, 17, 19, 21, 23, 25, 27, 29, 31, 33, 35, 37, 39, 41, 43, 45, 47, 49, 51,$ 53, 55, 57, 59, 61, 63, 65, 67, 69, 71, 73, 75, 77, 79, 81, 83, 85, 87, 89, 91, 93, 95, 97, 99 } (lichá dvojciferná čísla) Jiná možnost:  $\bar{P}$  > A:={seq(i,i=11..99,2)};  $A := \{11, 13, 15, 17, 19, 21, 23, 25, 27, 29, 31, 33, 35, 37, 39, 41, 43, 45, 47, 49, 51,$ 53, 55, 57, 59, 61, 63, 65, 67, 69, 71, 73, 75, 77, 79, 81, 83, 85, 87, 89, 91, 93, 95, 97, 99 } **> evalb(10 in A);** *false*  $\bar{B}$  > B:={seq(3\*i+1,i=3..32)};  $B := \{10, 13, 16, 19, 22, 25, 28, 31, 34, 37, 40, 43, 46, 49, 52, 55, 58, 61, 64, 67, 70,$ 73, 76, 79, 82, 85, 88, 91, 94, 97 } (dvojciferná čísla dávající po dělení číslem 3 zbytek 1) **Sjednocení: > A union B;**  $\{10, 11, 13, 15, 16, 17, 19, 21, 22, 23, 25, 27, 28, 29, 31, 33, 34, 35, 37, 39, 40, 41, 43,$ 45, 46, 47, 49, 51, 52, 53, 55, 57, 58, 59, 61, 63, 64, 65, 67, 69, 70, 71, 73, 75, 76, 77, 79, 81, 82, 83, 85, 87, 88, 89, 91, 93, 94, 95, 97, 99 } **Průnik: > A intersect B;** {13, 19, 25, 31, 37, 43, 49, 55, 61, 67, 73, 79, 85, 91, 97} **Rozdíl: > A minus B;**

 $\{11, 15, 17, 21, 23, 27, 29, 33, 35, 39, 41, 45, 47, 51, 53, 57, 59, 63, 65, 69, 71, 75, 77,$ 81, 83, 87, 89, 93, 95, 99 }

**Přidání prvku do množiny:**

```
> X:=A union {x};
X = \{11, 13, 15, 17, 19, 21, 23, 25, 27, 29, 31, 33, 35, 37, 39, 41, 43, 45, 47, 49, 51,53, 55, 57, 59, 61, 63, 65, 67, 69, 71, 73, 75, 77, 79, 81, 83, 85, 87, 89, 91, 93, 95, 97,
    99, x}
```
**Odebrání prvku z množiny:** 

**> X minus {x};**  $\{11, 13, 15, 17, 19, 21, 23, 25, 27, 29, 31, 33, 35, 37, 39, 41, 43, 45, 47, 49, 51, 53, 55,$ 57, 59, 61, 63, 65, 67, 69, 71, 73, 75, 77, 79, 81, 83, 85, 87, 89, 91, 93, 95, 97, 99 }

## **Výběr prvků podle určiých kritérií:**

```
> B;
  {10, 13, 16, 19, 22, 25, 28, 31, 34, 37, 40, 43, 46, 49, 52, 55, 58, 61, 64, 67, 70, 73, 76,
     79, 82, 85, 88, 91, 94, 97 }
 > select(isprime,B);
                          \{ 13, 19, 31, 37, 43, 61, 67, 73, 79, 97 \}(vytvoří podmnožinu množiny B tvořenou pouze prvočísly)
 > select(x->irem(x,5)=0, B);
                                 \{ 10, 25, 40, 55, 70, 85 \}(vybere ty prvky z množiny B, které jsou dělitelné číslem 5)
 > select(x->x<50,B);
                   \{10, 13, 16, 19, 22, 25, 28, 31, 34, 37, 40, 43, 46, 49\}(vybere prvky menší než 50) 
>
```
## **Typ float a chyby při výpočtech**

**>** 

Zamysleme se nad následujícími výpočty:

Nyní místo celého čísla 1 (typ integer) použijeme číslo 1.0 (typ float - číslo s pohyblivou desetinnou čárkou)

1

**> 10^30 + 1.0 - 10^30;**

 $> 10^{\text{A}}30 + 1 - 10^{\text{A}}30$ ;

```
0.
     Výsledek je pochopitelně špatně !!!
     Je to způsobeno následujícím: 
     > 10^30 + 1.0;
                                           0.100000000000010^{31}Čísla typu float jsou v Maplu ukládána ve tvaru: 0, abcdefghij x 10<sup>u</sup>. Defaultně se mantisa
     bere s deseti platnými ciframi. 
     Náprava: 
     > Digits:=50; ### počet platných cifer, na které Maple počítá 
                                             Digits := 50> 10^30 + 1.0 - 10^30;
                                                   1.0
     > 10^30 + 1.0;
                             0.10000000000000000000000000000010 1031
   > 
Další příklady
    Integrál
          Budeme počítat integrál \int_{0}^{1} e^{x} x^{23} dx\int\boldsymbol{0}1
                                     e^{x} x^{23} dx.
        > restart;
        \left[ \text{ } > \text{ i:} = \text{int}(\exp(x) * x^2/3, x=0..1) \right]i := 25852016738884976640000 9510425471055777937262 − e
```
Nyní vypočteme numerickou hodnotu integrálu.

 $\lceil$  > evalf(i);  $0.1 10^{14}$ **> plot(exp(x)\*x^23,x=0..1,filled=true);**

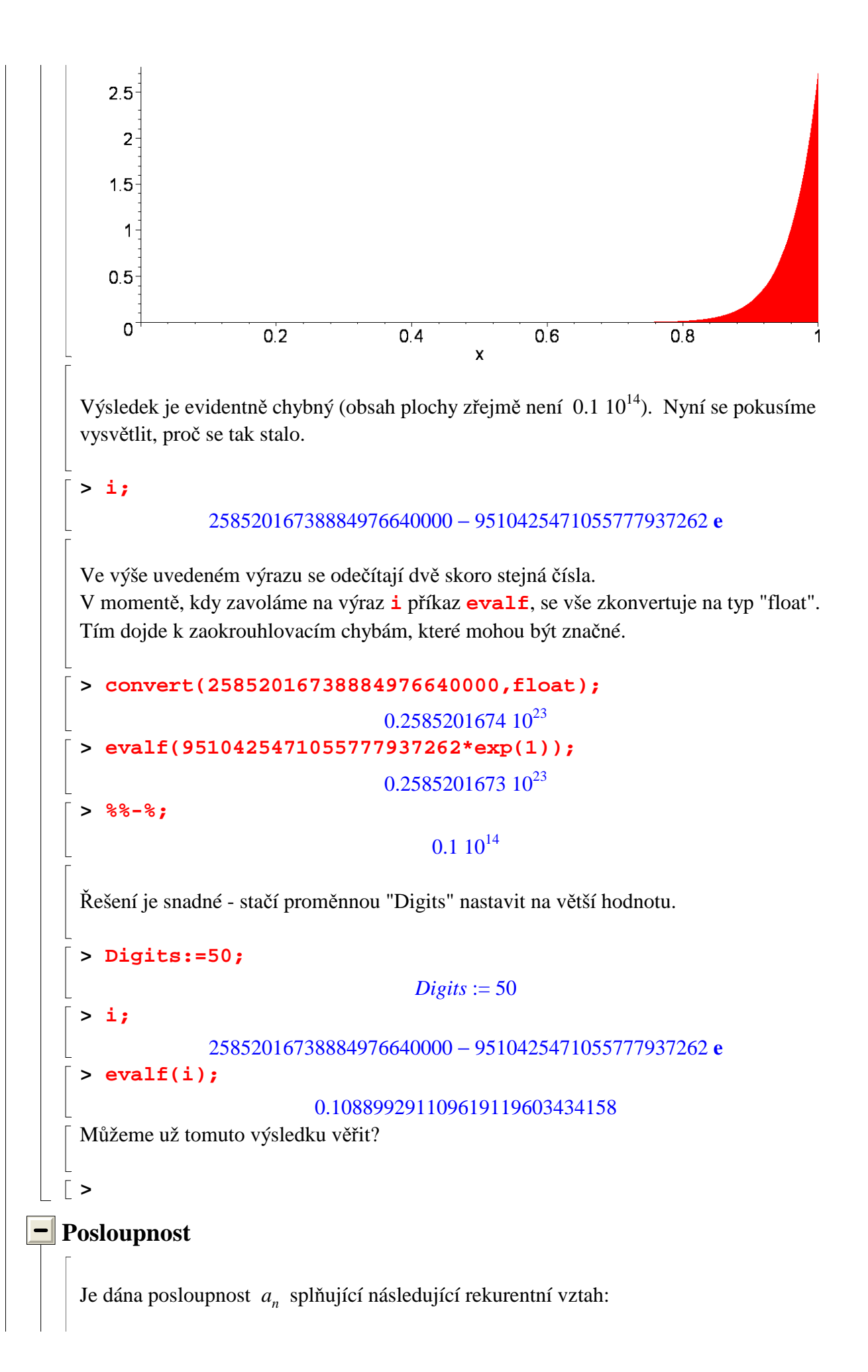

```
a_0 = 1, a_1 =1
              11
                 a_{n+2} = \frac{n+1}{11} -34 a_{n+1}11
                                      3 an
                                       11
                                           . 
 Chceme spočítat 50. člen této posloupnosti. Lze ukázat, že a_n = \frac{1}{11}11n
                                                                        (například indukcí), 
 a tedy 50. člen je roven \frac{1}{\sqrt{2}}\frac{1}{11^{50}}.
 Přibližná hodnota a<sub>50</sub>:
 > evalf(1/11^50);
                                     0.851855128010^{-52}Nyní vytvoříme proceduru, která bude počítat členy naší posloupnosti pomocí 
 rekurentního vztahu. Přitom budeme počítat numericky s přesností na d platných cifer. 
 > posl:=proc(n,d) local a,i;
 > Digits:=d;
 > a[0]:=1.0;
 > a[1]:=1/11;
 > for i from 2 to n do 
 > a[i]:=34/11*a[i-1]-3/11*a[i-2];
 > od;
 > end;
 posl := \textbf{proc}(n, d)local a, i;Digits := d;
      a[0] := 1.0;a[1] := 1/11;for i from 2 to n do a[i] := 34 / 11 * a[i - 1] - 3 / 11 * a[i - 2] end do
end proc
 Prvních 50 členů spočítaných na 10 platných cifer: 
 > seq(posl(i,10),i=1..50);
 0.0082644628, 0.00075131477, 0.000068301253, 0.62089356 10^{-5}, 0.56364104 10^{-6},
      0.48817142 \ 10^{^{-7}}, -0.28309356 \ 10^{^{-8}}, -0.2206393058 \ 10^{^{-7}}, -0.6742553026 \ 10^{^{-7}},
      -0.2023887488\,10^{-6}, -0.6071764426\,10^{-6}, -0.1821530255\,10^{-5}, -0.5464590850\,10^{-5},
     -0.00001639377256, -0.00004918131768, -0.0001475439530, -0.0004426318590,
     -0.001327895577, -0.003983686731, -0.01195106019, -0.03585318057,
```
-0.1075595417, -0.3226786251, -0.9680358753, -2.904107626, -8.712322878,

```
-26.13696864, -78.41090592, -235.2327177, -705.6981531, -2117.094459,
         -6351.283377, -19053.85013, -57161.55039, -171484.6512, -514453.9536,
         -0.154336186110^{7}, -0.463008558310^{7}, -0.138902567510^{8}, -0.416707702510^{8},
         -0.125012310810^{9}, -0.375036932410^{9}, -0.112511079710^{10}, -0.337533239110^{10},
         -0.101259971710^{11}, -0.303779915110^{11}, -0.911339745310^{11}, -0.273401923610^{12}.
         -0.820205770810^{12}\lceil >
     50. člen spočítaný s přesností na 10, 20, 30, ...., 70, 80 platných cifer:
     > seq(posl(50,10*i),i=1..8);
     -0.820205770810^{12}, -162.11626006473896482.
         0.61320722376294679933082227559410^{7}.
         0.511000536144293587835094332418427857848010^{-17}0.4388600130871834946999085454578754440424125809909910^{-27},
         0.36924927905748232988684201514047576297151186083113798702245110<sup>-37</sup>, 0.3
         020627248649351524431549203802373951344547317820037705388196465272185
         10<sup>-47</sup>, 0.851857224202069457177012469150615553012223916202348205664604553
         651864283169763 10-52
   \lceil >
\blacksquare Banka
     Představme si banku, do které vložíme e Kč (Eulerovo číslo). Po každém roce se z účtu
     odečte 1 Kč (vedení účtu) a zůstatek se vynásobí počtem let od založení účtu. Zjistěte, jak
     výhodná je nabídka, kterou nám banka dává. Kolik Kč budeme mít na účtu za 22 let?
     Je jasné, že se jedná o rekurzi a_n = n (a_{n-1} - 1), kde a_0 = e. a_n pak udává stav účtu po
     n letech od založení účtu.
     Implementace:
```

```
\lceil > restart;
 > banka:=proc(n) local i,a;
 > a := exp(1);> for i from 1 to n do
 > a := i * (a-1);> od;> end:
```

```
banka := \mathbf{proc}(n) \mathbf{local} \ i, a; a := \exp(1); for i to n do a := i*(a-1) end do end proc
     > evalf(banka(22));
                                           0.1 10^{13}Za 22 let dostaneme tedy 1 bilión Kč. :-))) Okamžitě běžíme do banky uzavřít smlouvu 
     ....
     Výpočet na více platných cifer: 
     > evalf(banka(22),15);
                                            0.1 10^8> evalf(banka(22),20);
                                               0.
     Rozeberme (pro jistotu) celou situaci pouze s tužkou a papírem (a se znalostmi 
     matematické analýzy). 
     Zkusíme ještě větší počet platných cifer: 
     > evalf(banka(22),50);
                              1.0453652129514255963919495415
 > 
Chyby v grafice
     2D grafika:
   > restart;
    > f:=x->exp(x)+ln(abs(4-x));
                                    f := x \rightarrow e^x + \ln(|4 - x|)\lceil > plot(f,0..5);
```
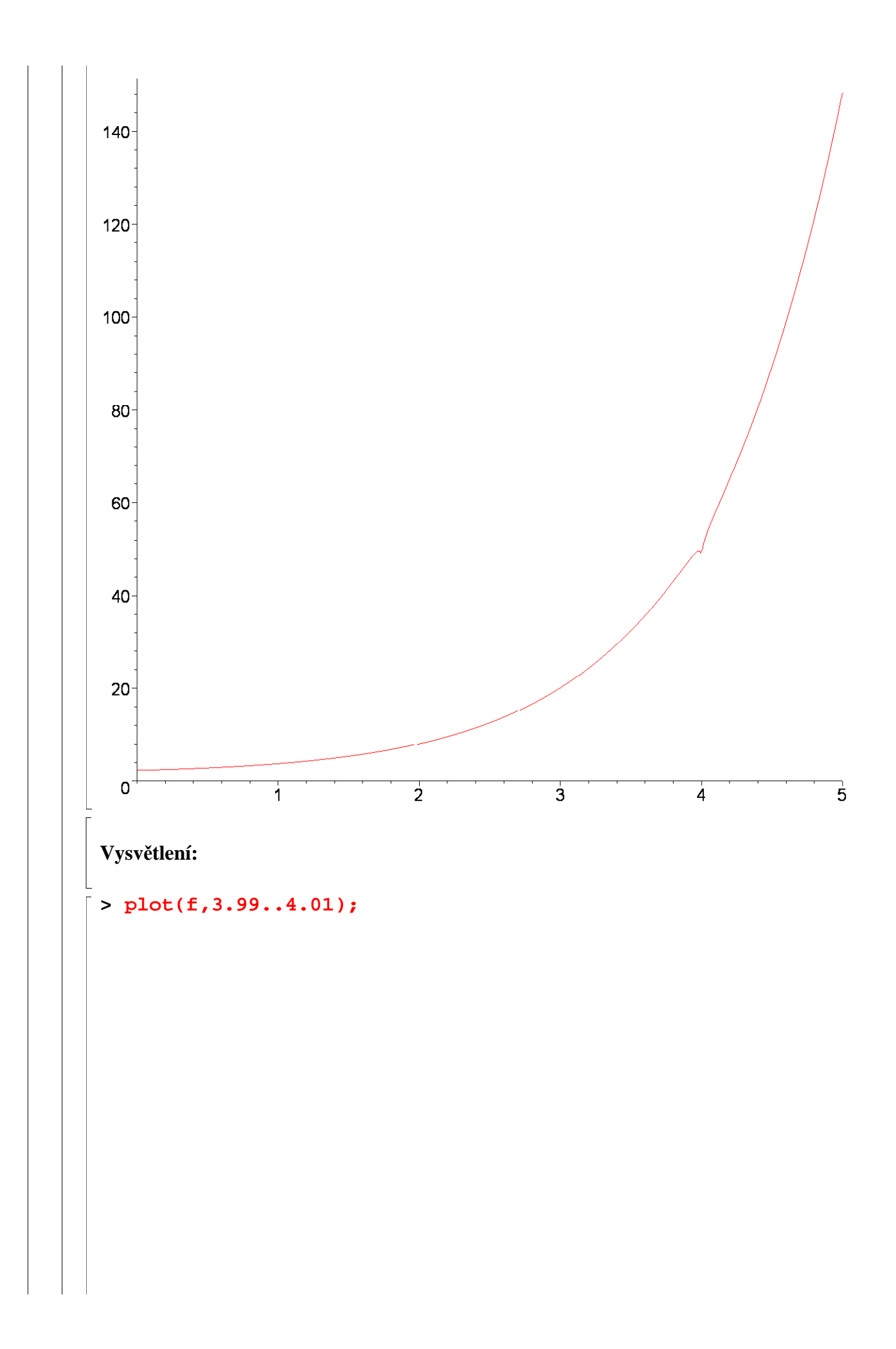

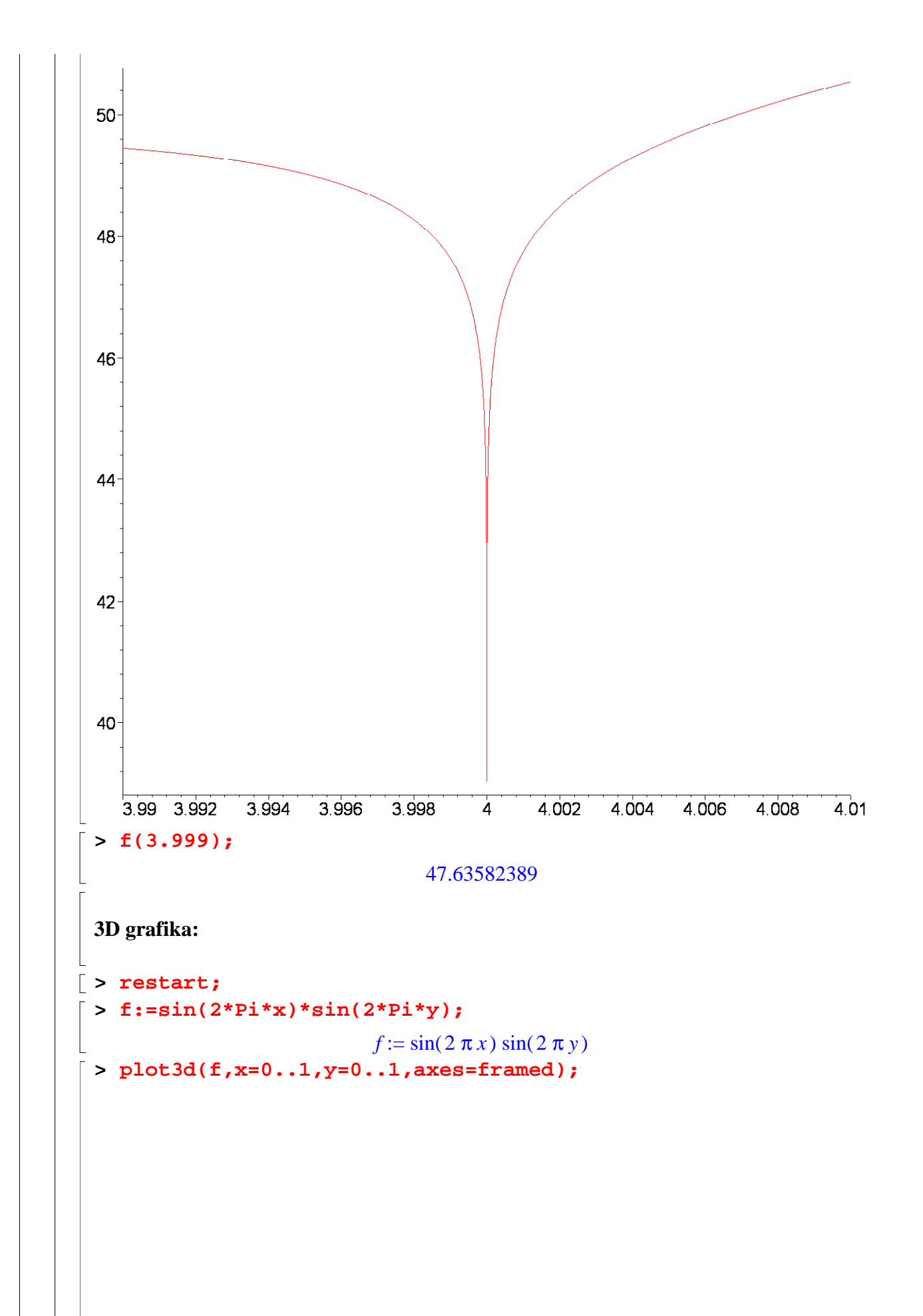

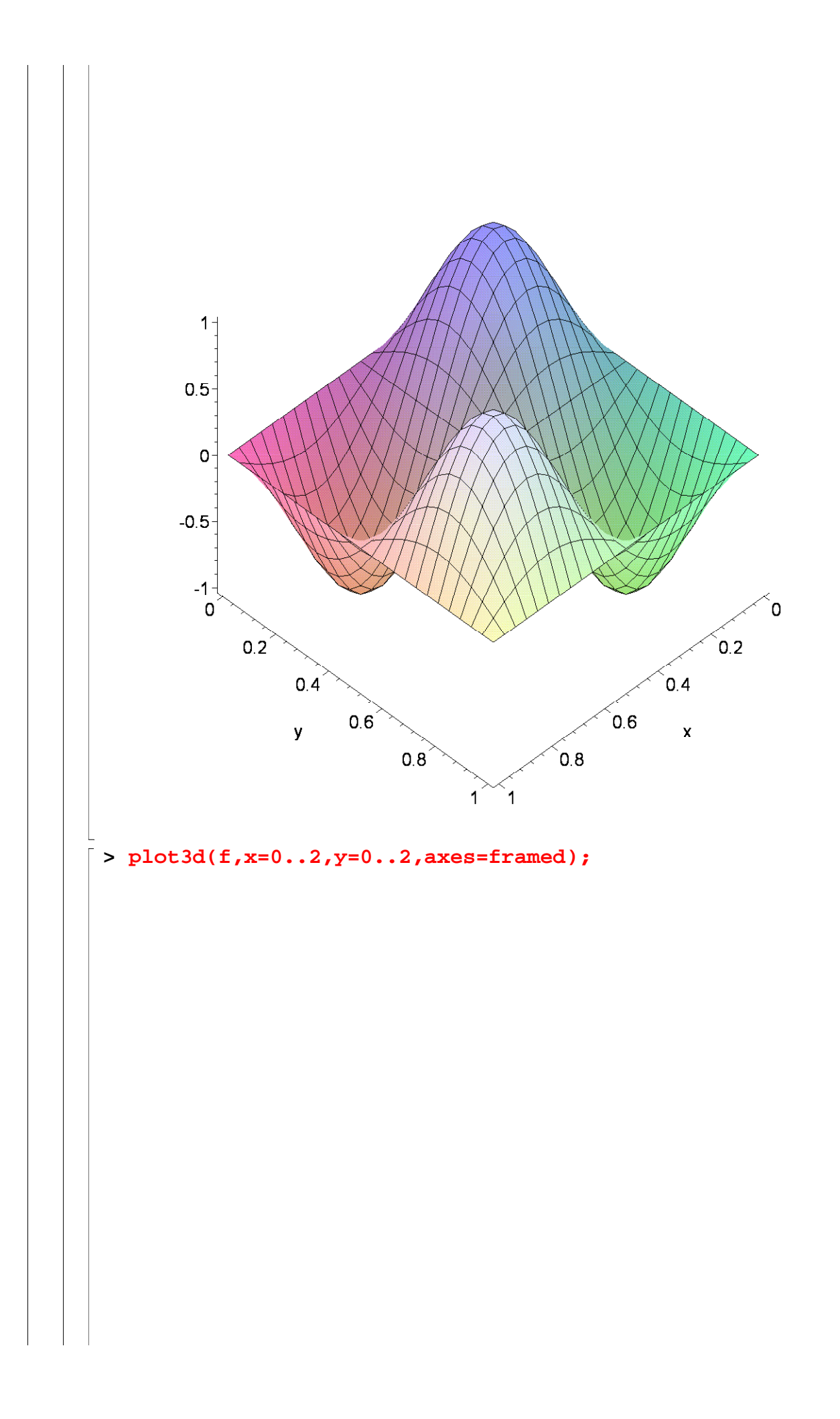

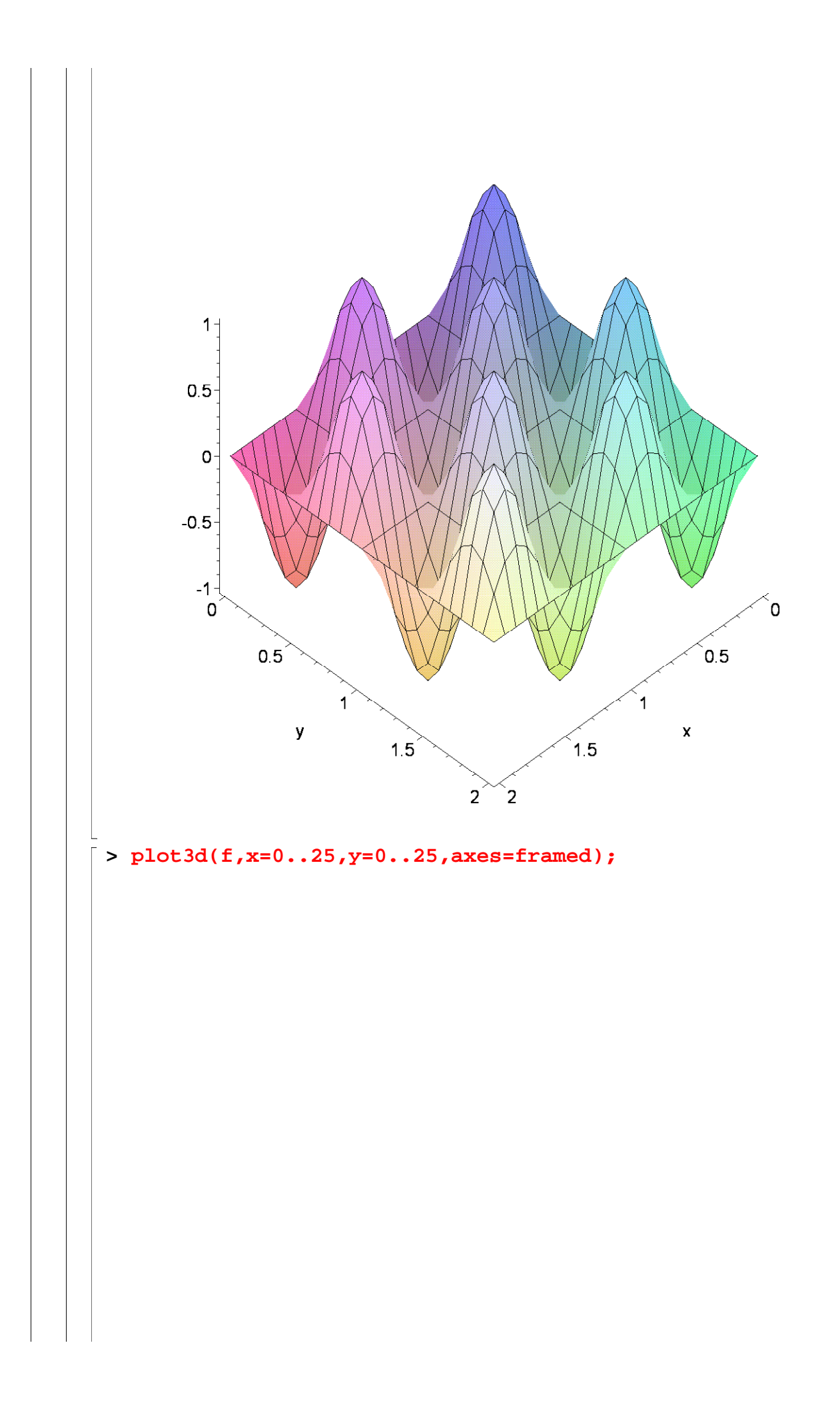

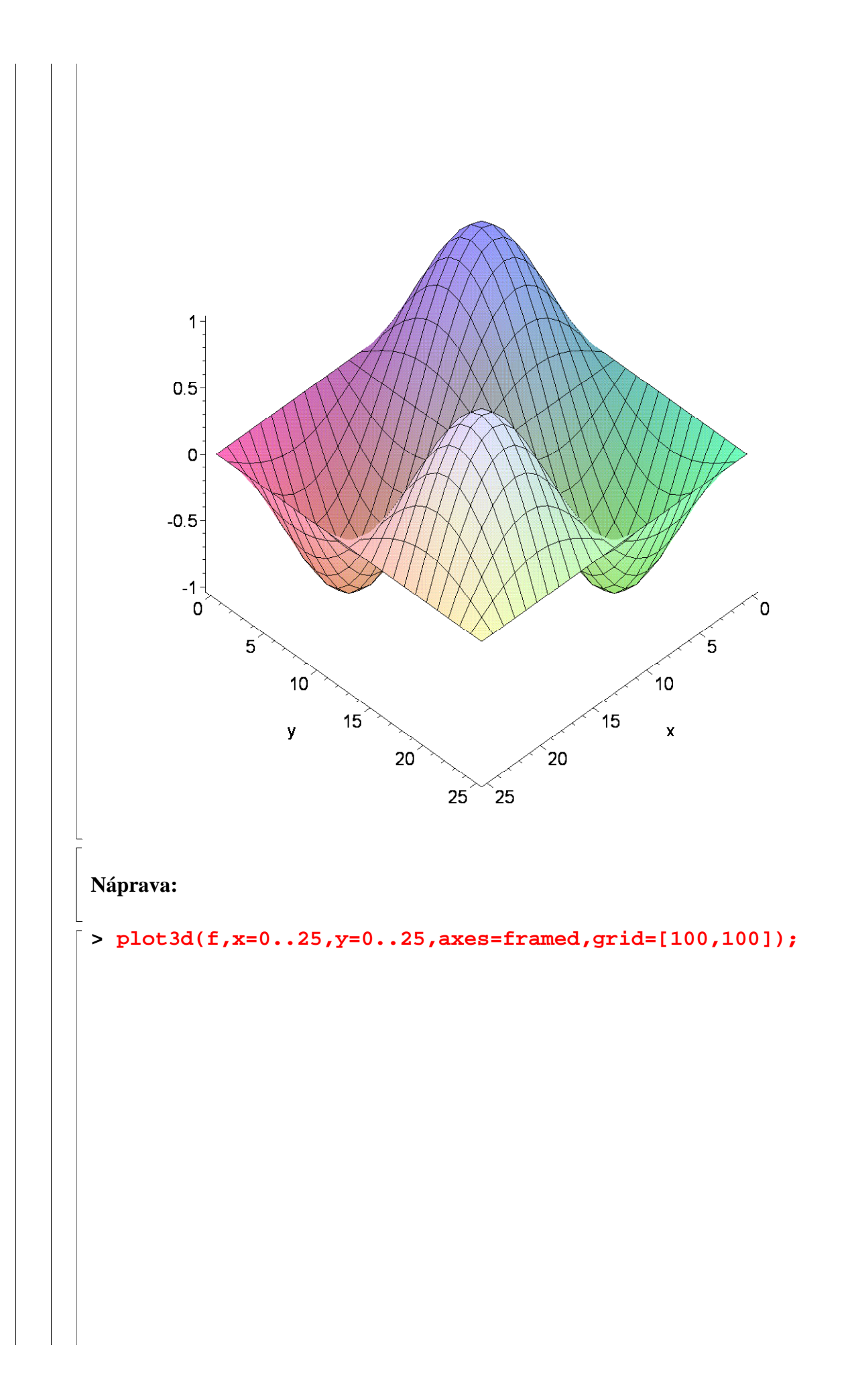

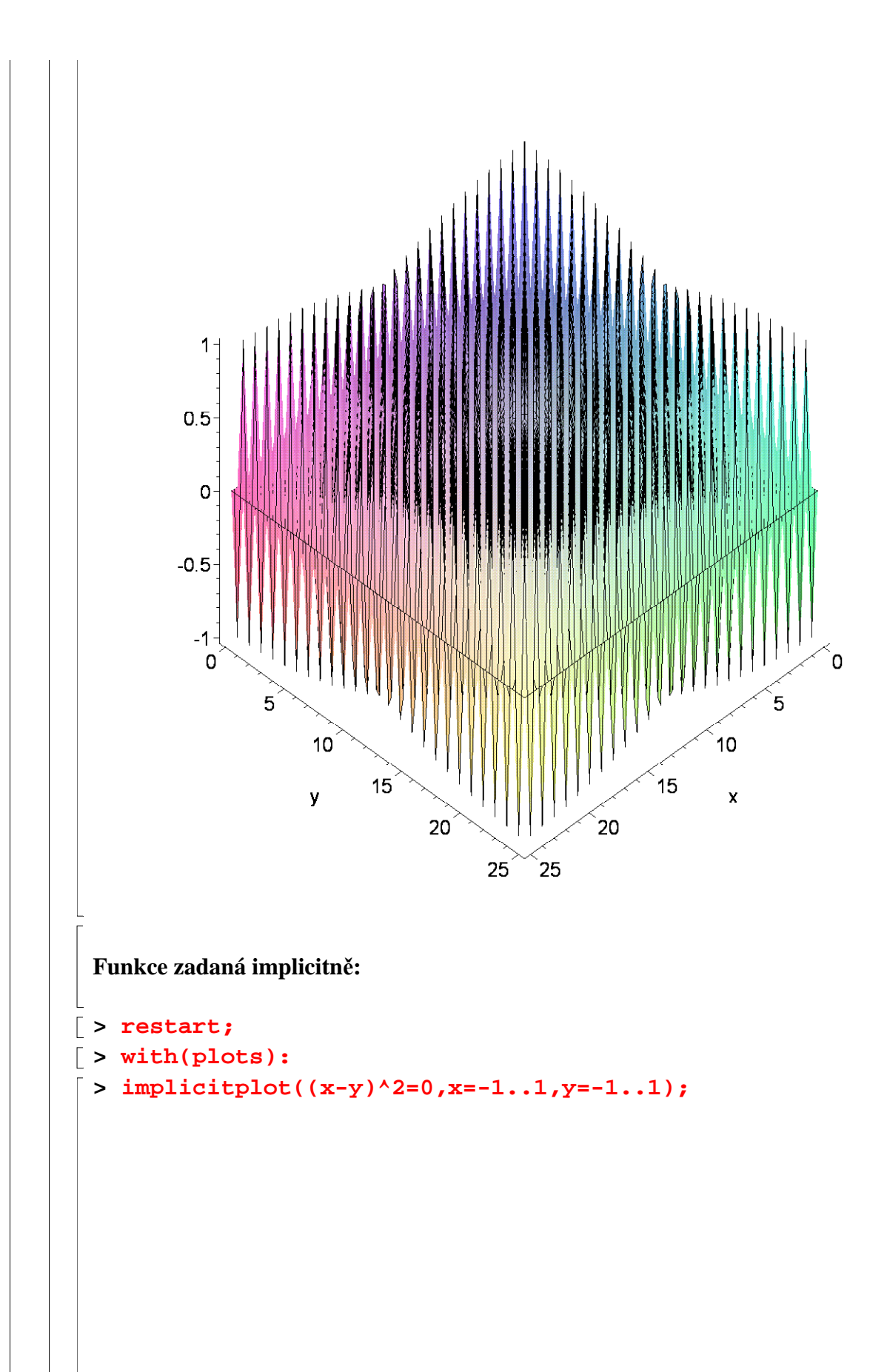

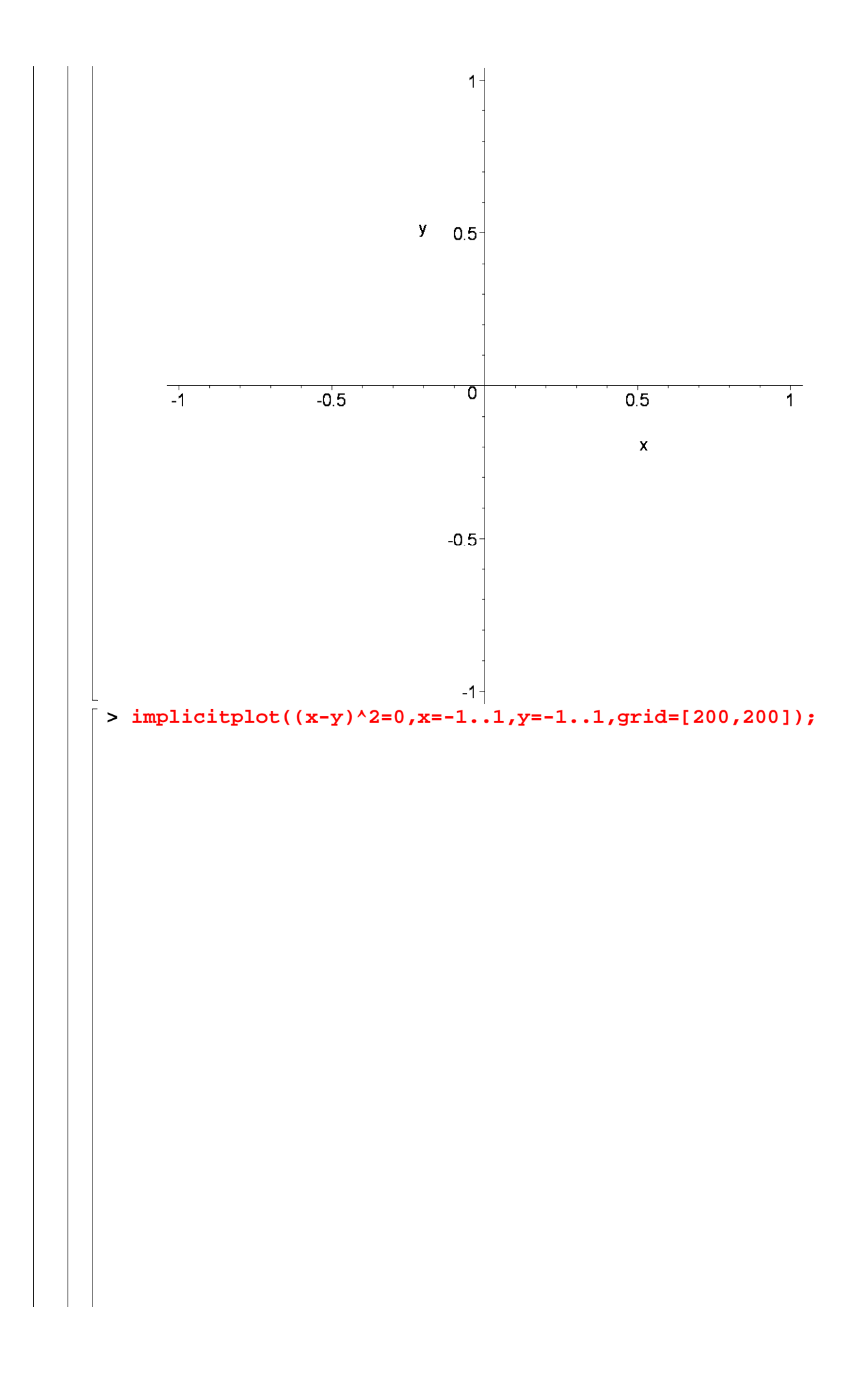

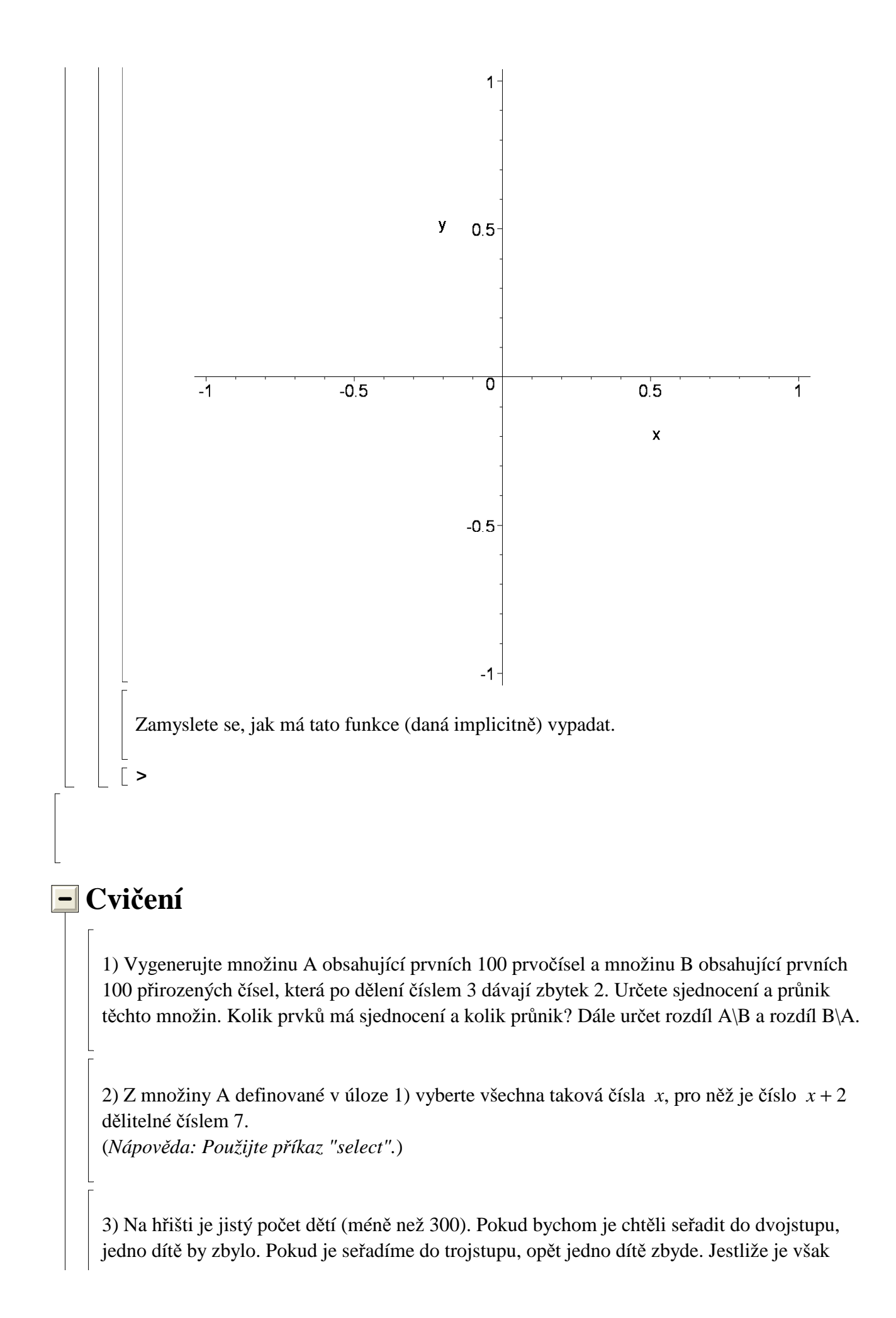

chceme seřadit do pětistupu, jedno dítě nám bude chybět. Seřadíme-li je do sedmistupu, jedno opět zbyde. Kolik dětí je na hřišti?

4) Definujme množinu M

**> M:={12,32/11,"Ahoj",1.8163,1233/1000,{1,2,3,4,5},3,<<1,2>|<3, 2>>};**  $M := \{3, 12, \frac{1}{11}, \frac{1}{1000}, 1.8163, "Ahoj", \frac{1}{2}, \frac{1}{2}, \frac{1}{2}, \{1, 2, 3, 4, 5\}\}\$ 32 11 1233 1000  $1.8163,$  "Ahoj",  $\left[ \right.$  $\begin{bmatrix} 1 & 3 \end{bmatrix}$ 」  $\begin{bmatrix} 1 & 3 \\ 2 & 2 \end{bmatrix}$ , { 1, 2, 3, 4, 5 }

Následně (pomocí příkazu **select**) vyberte z množiny a) všechny celočíselné prvky b) všechny zlomky

5) Pomocí příkazu **rand** (syntaxi vyhledejte v nápovědě) vygenerujte seznam 200 náhodných přirozených čísel z intervalu < 0, 100 >. Ze seznamu poté odstraňte všechny duplicity. Kolik čísel vám v seznamu po tomto odstranění zůstalo?

6) Projděte následující příkazy:

**> f:=(x,y)->333.75\*y^6+x^2\*(11\*x^2\*y^2-y^6-121\*y^4-2)+5.5\*y^8+x /(2\*y);**  $f := (x, y) \rightarrow 333.75 \ y^6 + x^2 (11 \ x^2 \ y^2 - y^6 - 121 \ y^4 - 2) + 5.5 \ y^8 + \frac{1}{2}$ 2 *x y* **> f(77617.0,33096.0);**

 $0.5 10^{28}$ 

**> f(77617,33096);**

**>** 

1.172603940

Proč jsme dostali různé výsledky? Kterému z výše uvedených výsledků můžeme věřit? Jak Maple donutíme, aby výsledek napsal ve tvaru zlomku (a tedy opravdu přesně)?